## Using Terminal Works to Print to a Slip Printer from Windows XP

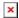

## **Problem Description**

http://www.terminalworks.com/

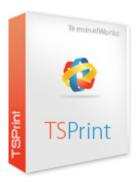

Terminal Works will not print to a local slip printer from a Terminal Services Session without doing the following.

## **Detailed Problem Solution**

Obtain the following file from a Windows Vista or Windows 7 PC c:\windows\system32\TsWpfWrp.exe

This file is the "Windows Presentation Foundation Terminal Server Print Wrapper"

Rename this file in the Windows XP computer. It will also exist in the c:\Windows\System32 folder there, but it will be an older version of the file.

**WARNING** DO NOT DELETE IT. If this fix does not work, or causes another issue with your version of Windows XP you may need to put this older version back.

Once you have renamed the file, copy the new one you obtained from the Vista/ Windows 7 PC, and place it in the c:\Windows\System32 folder.

Now, once you have terminal works installed on the XP machine, you should be able to print to the receipt printer

2013/07/10 using\_terminal\_works\_with\_windows\_xp https://wiki.windwardsoftware.com/doku.php?id=using\_terminal\_works\_with\_windows\_xp&rev=1373488404 13:33 (11

vears ago)

## **Additional Resources**

Steve Wind July 10/2013

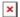

From:

https://wiki.windwardsoftware.com/ - Windward Software Wiki

Permanent link:

https://wiki.windwardsoftware.com/doku.php?id=using\_terminal\_works\_with\_windows\_xp&rev=1373488404

Last update: 2013/07/10 13:33 (11 years ago)

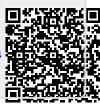